# **SKETCHUP LES FONDAMENTAUX**

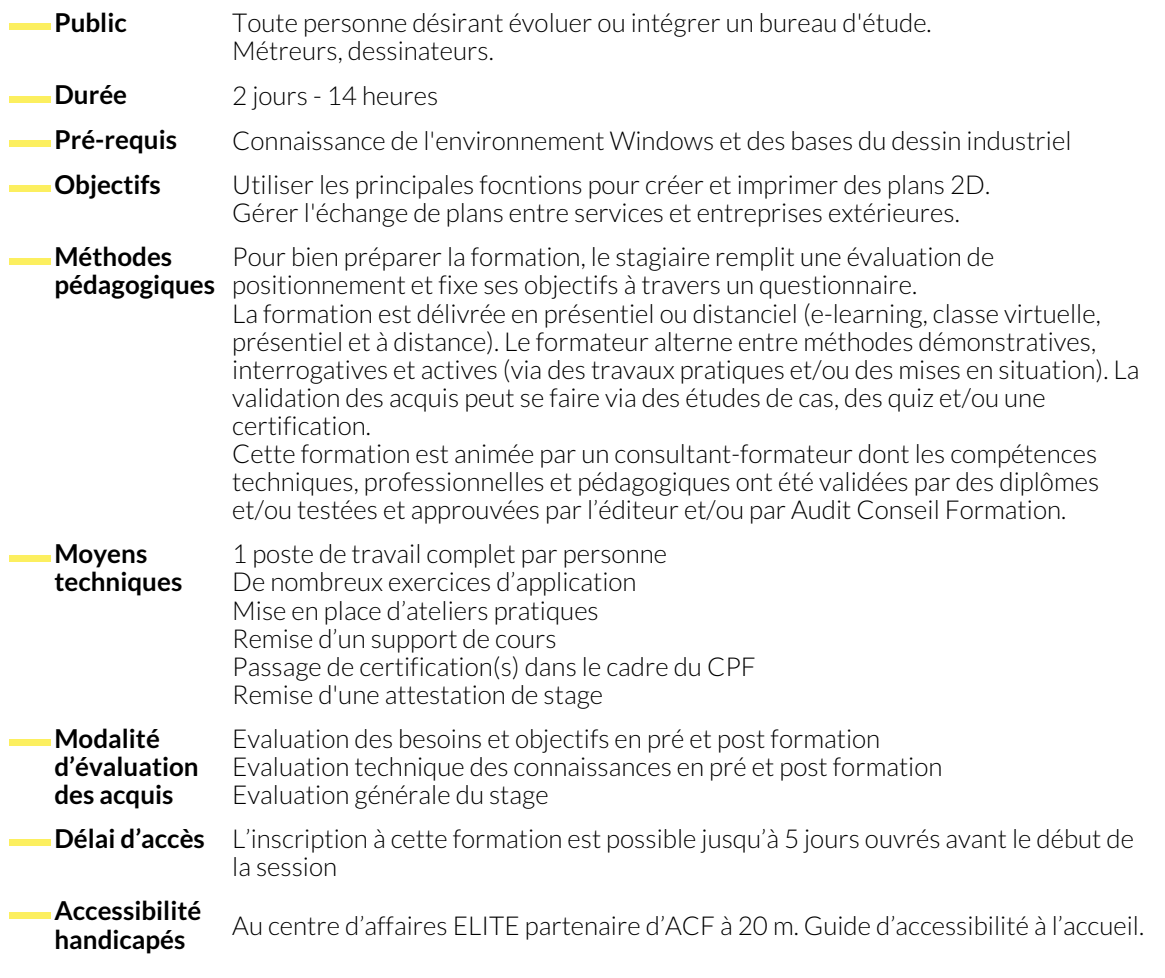

# **1. L'INTERFACE GRAPHIQUE**

- L'environnement de travail.
- Préparation de la modélisation et paramètres.
- Infos sur le modèle et structure des répertoires.
- L'interface graphique, les menus déroulants, les barres d'outils et boîtes de dialogues.
- L'outil orbite, les styles de face, les inférences tangentes,perpendiculaires, parallèles et les axes.
- La palette des infos sur l'entité, longueur et surface.

# **2. IMPORTER UN PLAN DWG ET OBTENIR DES VOLUMES**

- La Modélisation 3D.
- Les outils 2D : ligne, rectangles, arcs, cercle, polygone, création de surfaces sur un même plan.
- Les outils de construction : l'outil axes, le mètre, le rapporteur et les lignes guides.
- Les outils de modification : déplacer/ copier, déplacer pour déformer, faire pivoter, mettre à l'échelle, pousser/ tirer, l'outil suivez-moi, le décalage.

# **3. LES OUTILS CONTEXTUELS**

- Masquer/ révéler, inverser les faces, adoucir/ lisser les arêtes, retourner le long de l'axe.
- Importer un DWG et modéliser un bâtiment.

● Importer une vue Google Map pour un plan de situation.

#### **4. LES GROUPES ET LES COMPOSANTS**

- Créer un groupe et un composant et se créer une bibliothèque.
- Importer des composants à partir d'une bibliothèque ou de 3D Warehouse.
- Utiliser les bibliothèques BIM

### **NOUS CONTACTER**

16, ALLÉE FRANÇOIS VILLON 38130 ÉCHIROLLES

**Téléphone E-mail**

**Siège social Centre de formation**

87, RUE GÉNÉRAL MANGIN 38000 GRENOBLE

04 76 23 20 50 - 06 81 73 19 35 contact@audit-conseil-formation.com

## **Suivez-nous sur les réseaux sociaux, rejoignez la communauté !**

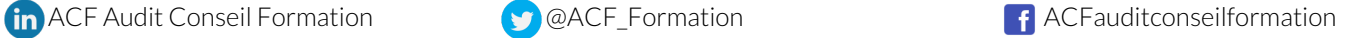